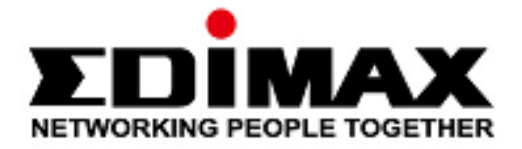

# **BT-8500**

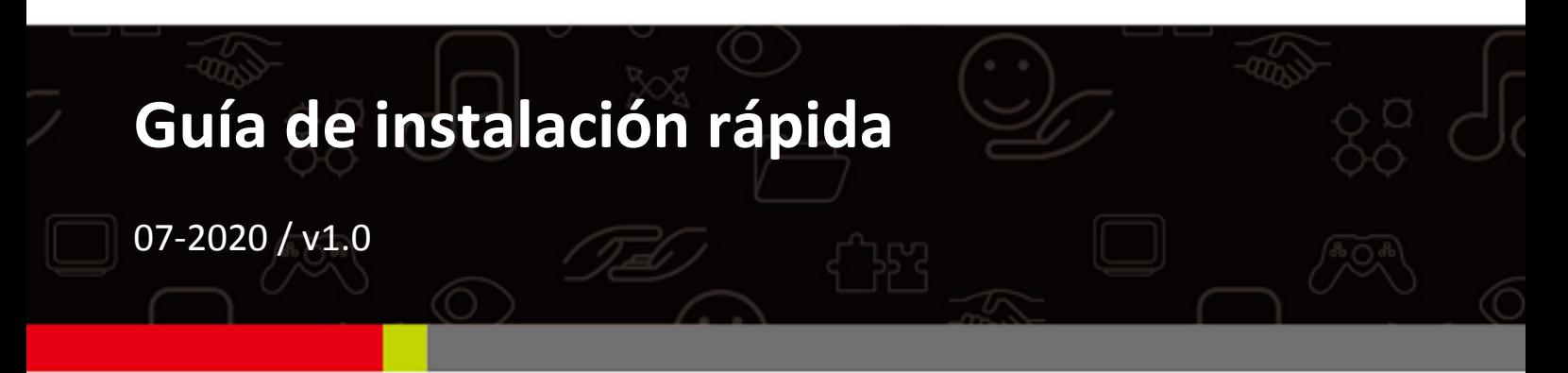

## Edimax Technology Co., Ltd.

No. 278, Xinhu 1st Rd., Neihu Dist., Taipei City, Taiwan Email: support@edimax.com.tw

## Edimax Technology Europe B.V.

Fijenhof 2, 5652 AE Eindhoven, The Netherlands Email: support@edimax.nl

## **Edimax Computer Company**

3444 De La Cruz Blvd., Santa Clara, CA 95054, USA Email: support@edimax.com

# *Índice*

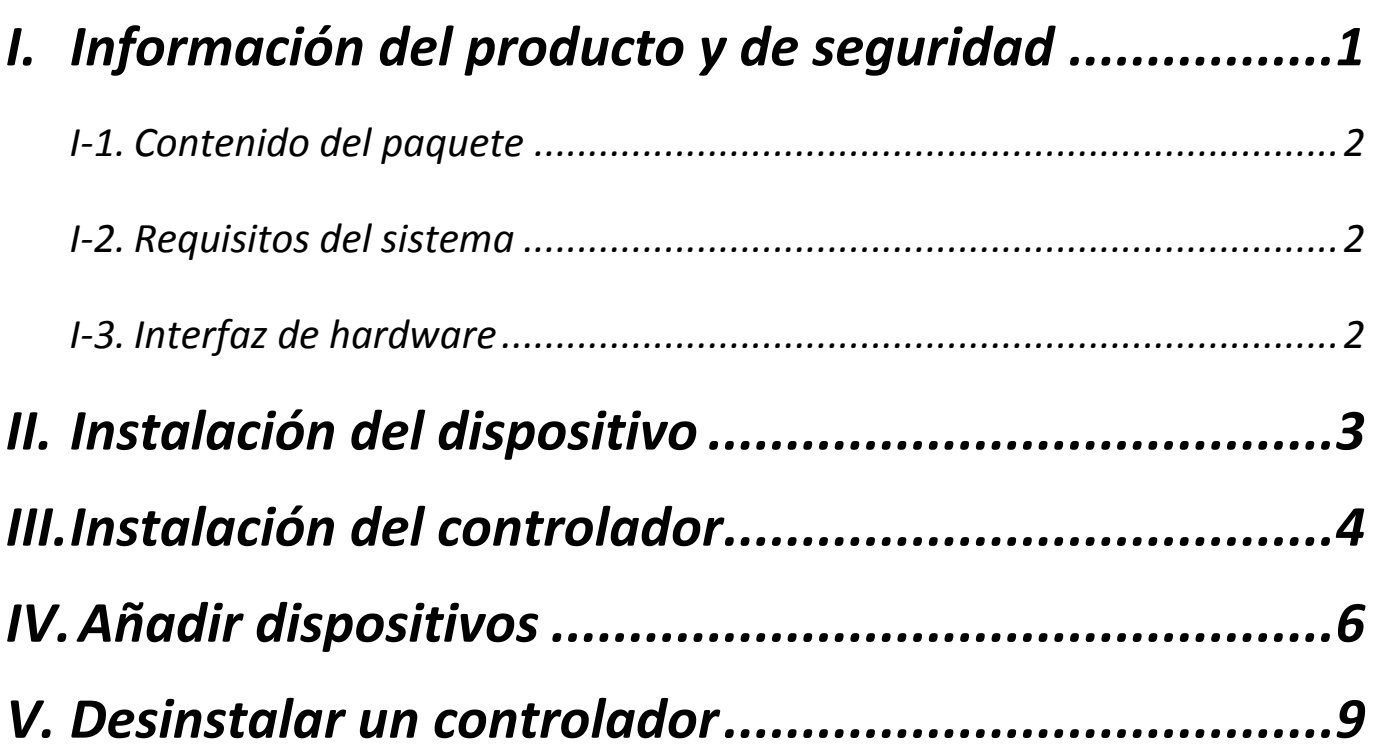

## <span id="page-2-0"></span>*I. Información del producto y de seguridad*

El Edimax BT-8500 con doble modo (BR/EDR + LE) real Bluetooth 5.0 es un adaptador nano USB que admite una velocidad de datos máxima de 3 Mbps.

El BT-8500 es un adaptador USB portátil de diseño ultrapequeño con USB 2.0, puede conectarse a cualquier puerto USB y le permite disfrutar de la increíble alta velocidad del Bluetooth 5.0.

Instale la unidad con las restricciones de seguridad que se indican a continuación:

- No coloque el adaptador USB en lugares calientes o húmedos, como por ejemplo la cocina o el cuarto de baño, o cerca de ellos.
- El adaptador USB no tiene en su interior piezas que pueda reparar el usuario. Si tiene problemas con el adaptador USB, póngase en contacto con su distribuidor para solicitar asistencia.
- El adaptador USB es un dispositivo eléctrico y, por lo tanto, si se moja por cualquier motivo, deje de utilizarlo inmediatamente.

Puede encontrar todos los documentos de apoyo en el siguiente enlace o usando el código QR:

## **<https://www.edimax.com/download>**

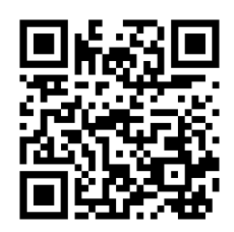

(Una vez que haya entrado en el sitio web oficial de Edimax, escriba el número de modelo «BT-8500» en el recuadro de búsqueda para encontrar su producto.)

### Download

To select your product and find related download materials, enter the model number into the search box on the right side or follow the simple steps below: \*Feel free to contact us anytime if you need help or if you can't find your product.

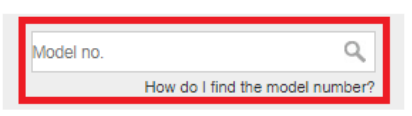

## <span id="page-3-0"></span>**I-1. Contenido del paquete**

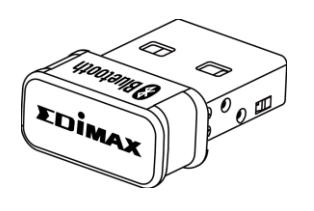

*Adaptador USB BT8500*

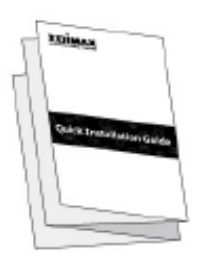

*Guía de instalación* 

## <span id="page-3-1"></span>**I-2. Requisitos del sistema**

- Windows 8.1/10 32 bit/64 bit o superior
- Linux: kernel 2.6.32~4.15, sugerido 4.4 (posterior)
- 1 USB 2.0 de tipo A

## <span id="page-3-2"></span>**I-3. Interfaz de hardware**

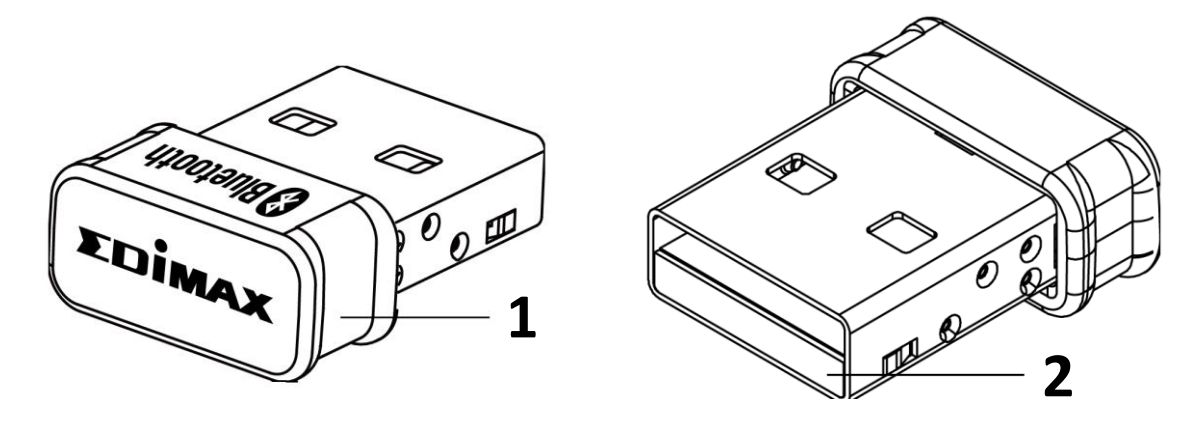

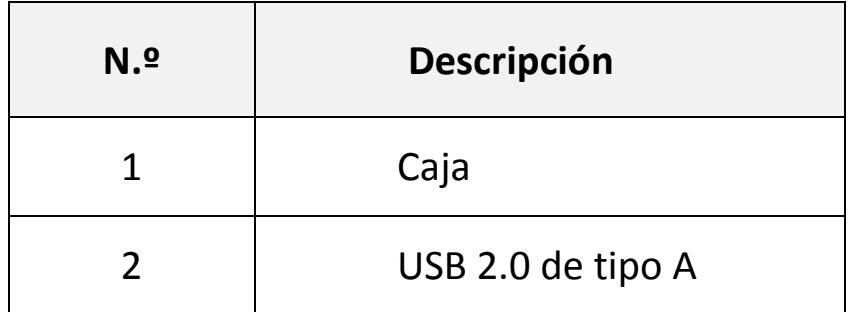

<span id="page-4-0"></span>Siga los pasos indicados a continuación para instalar su adaptador USB Bluetooth.

1. Encienda el PC.

**Si su PC o portátil tiene conexión Bluetooth, deshabilite el Bluetooth antes de usar el adaptador USB Bluetooth.** 

2. Introduzca el adaptador USB en un puerto USB disponible de su ordenador.

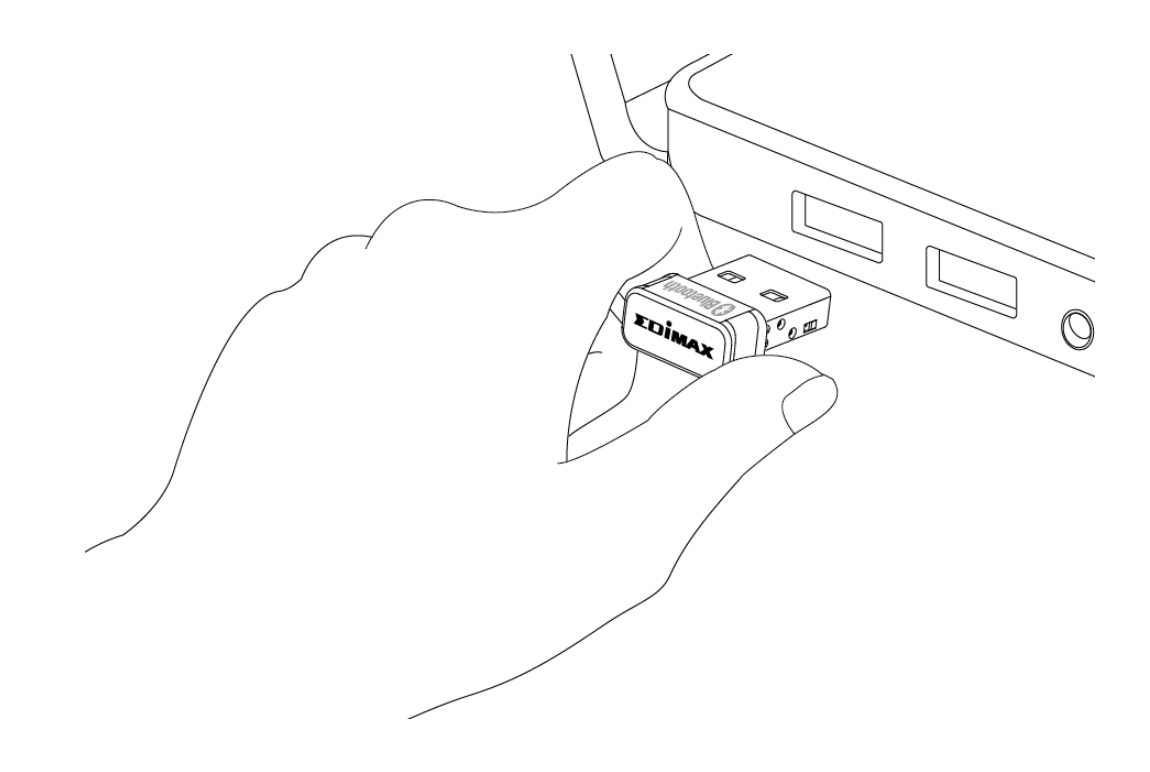

**No ejerza fuerza para insertar el adaptador USB.**

## <span id="page-5-0"></span>*III. Instalación del controlador*

Siga las siguientes instrucciones para instalar el controlador.

- 1. Vaya al sitio web de Edimax [\(https://www.edimax.com/edimax/global/\)](https://www.edimax.com/edimax/global/).
- 2. Ingrese el número de modelo. "BT-8500" en el cuadro de búsqueda para buscar su producto, vaya a Descargar y descargue el controlador.

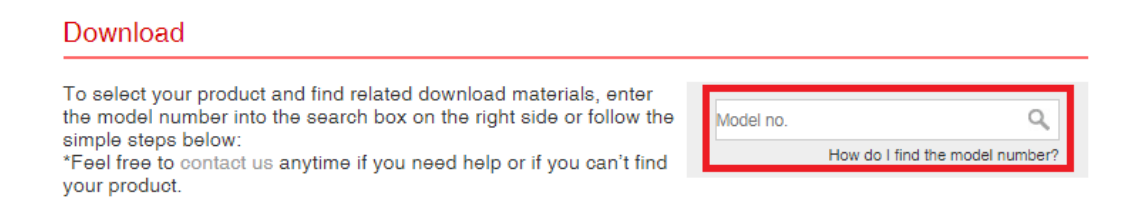

3. Abra la carpeta y haga doble clic en  $\bullet$  setuplexe para instalar el controlador.

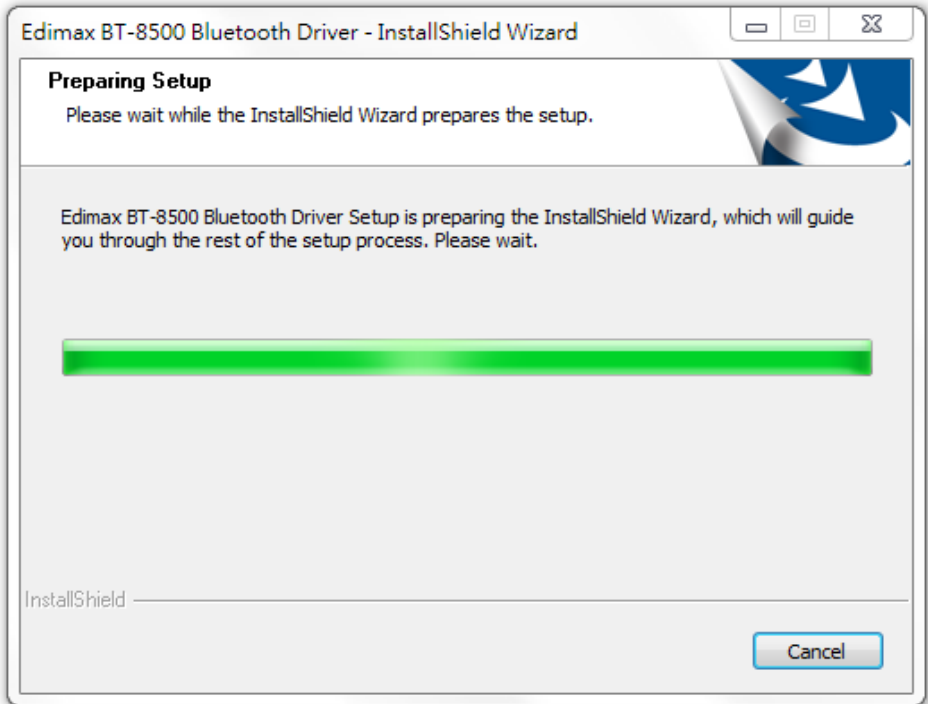

4. Haga clic en "Siguiente" para continuar y seguir las instrucciones en pantalla hasta que la instalación se haya completado.

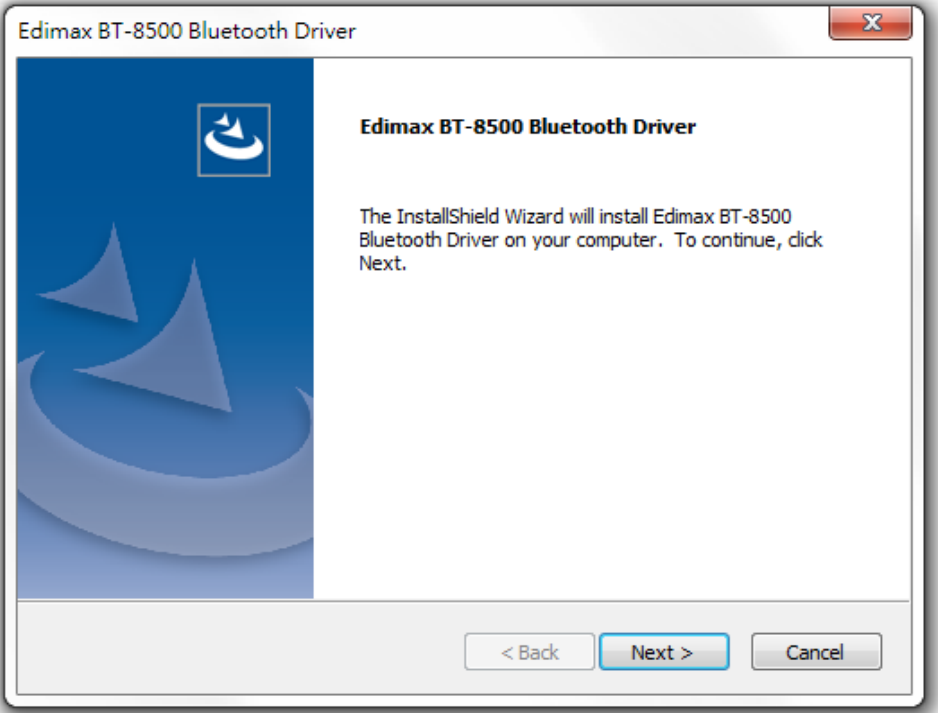

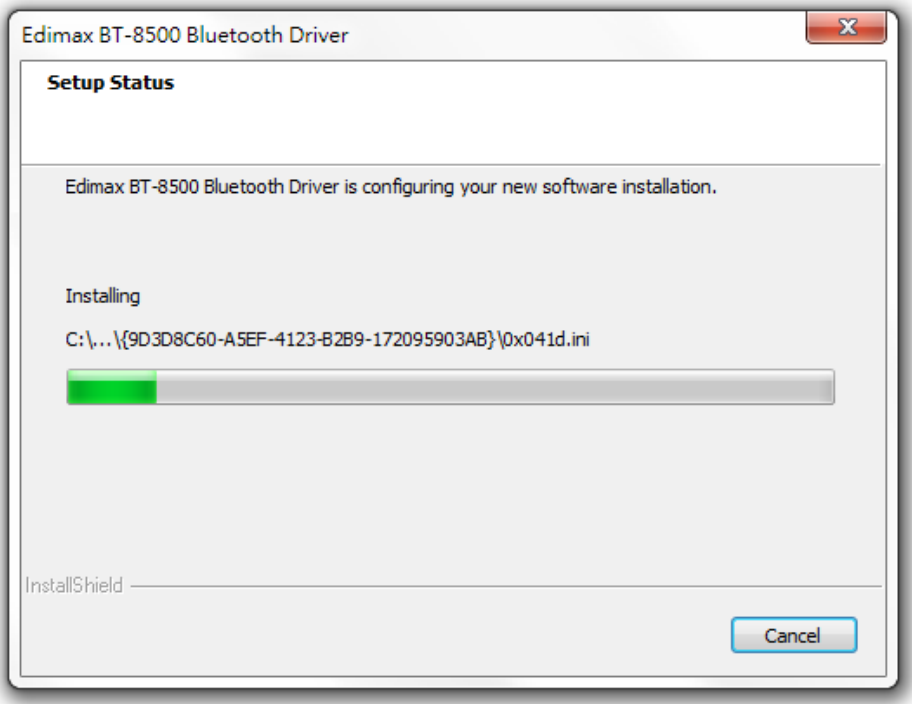

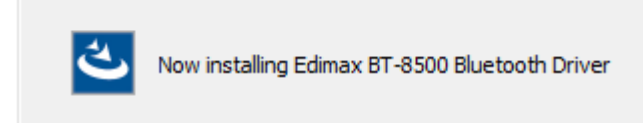

5. Elija si reiniciar el ordenador ahora o más tarde y haga clic en "Finalizar".

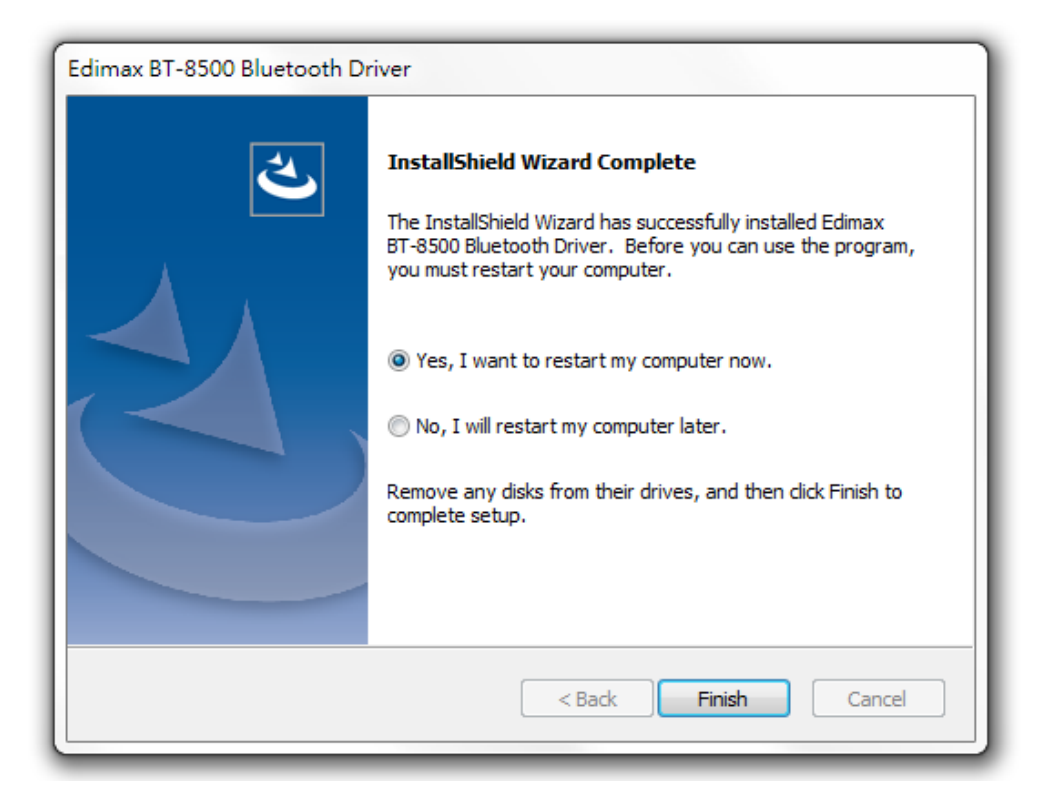

## <span id="page-7-0"></span>*IV. Añadir dispositivos*

Siga las instrucciones siguientes para añadir los dispositivos Bluetooth.

1. Vaya a los ajustes de Windows de Bluetooth utilizando la barra de búsqueda o haciendo clic con el botón derecho sobre el icono de Bluetooth de la barra de tareas y elija Añadir dispositivo Bluetooth.

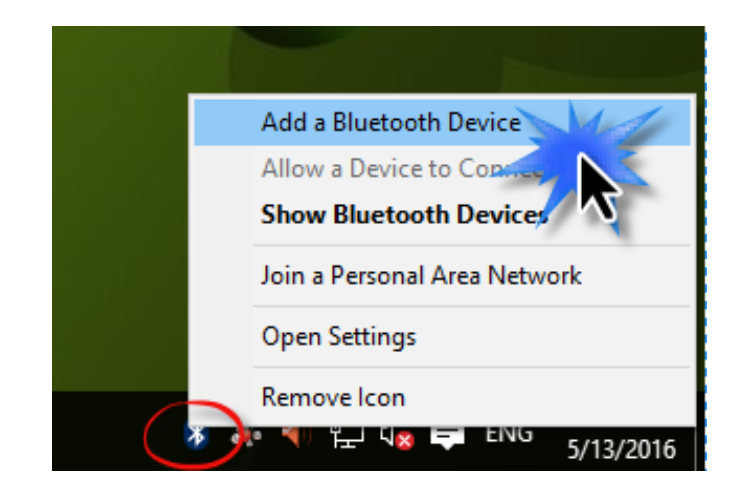

2. Seleccione el dispositivo Bluetooth, haga clic en Emparejar y confirme la contraseña.

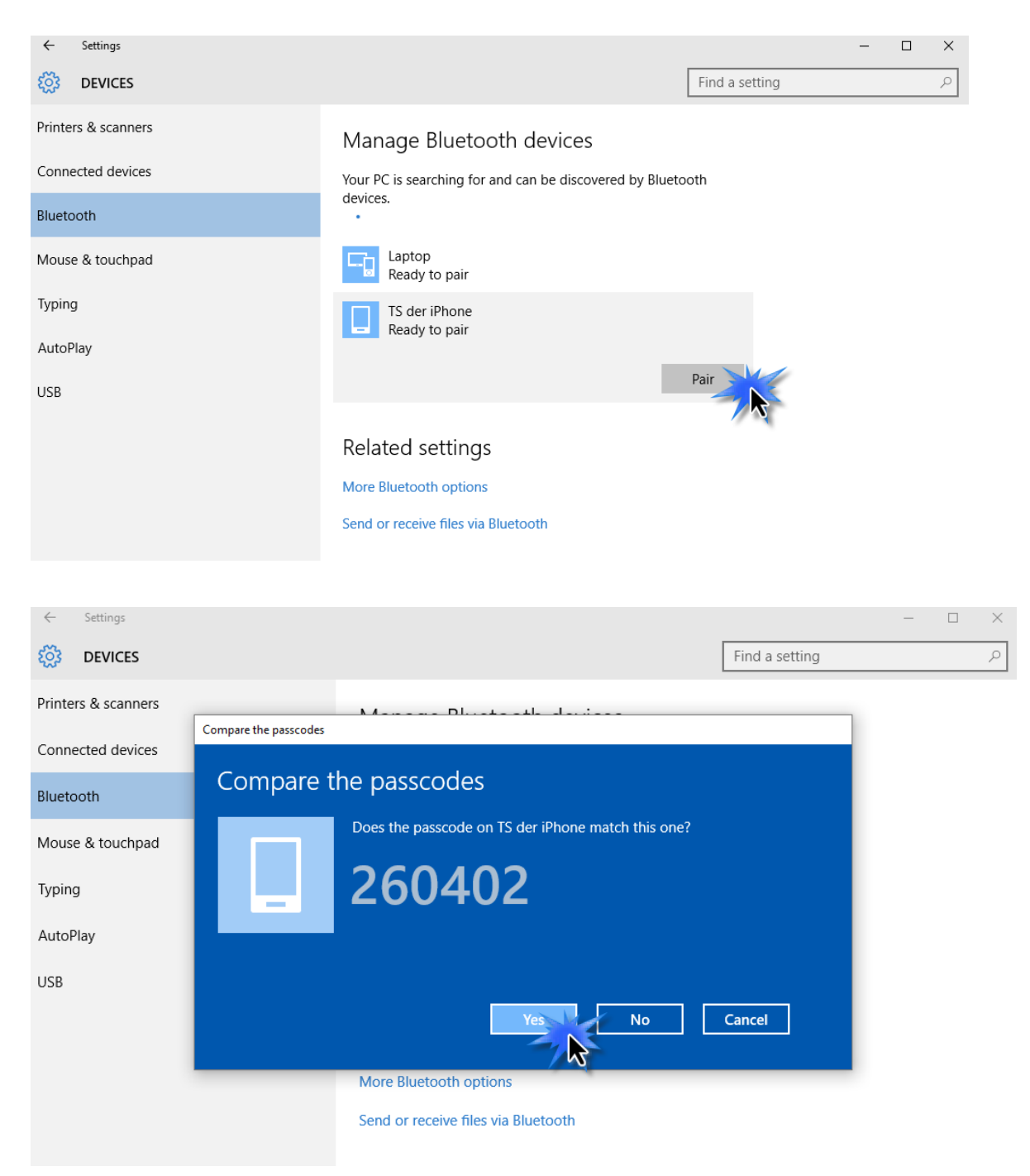

3. Ahora su dispositivo estará listo para usar cuando aparezca "Conectado".

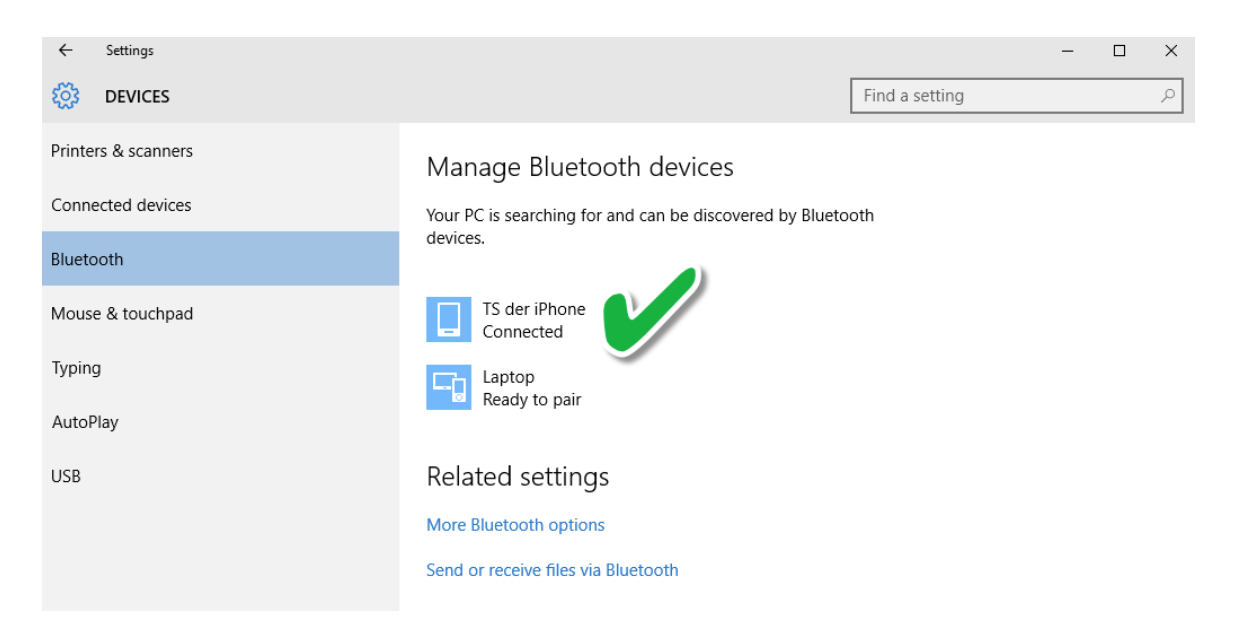

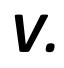

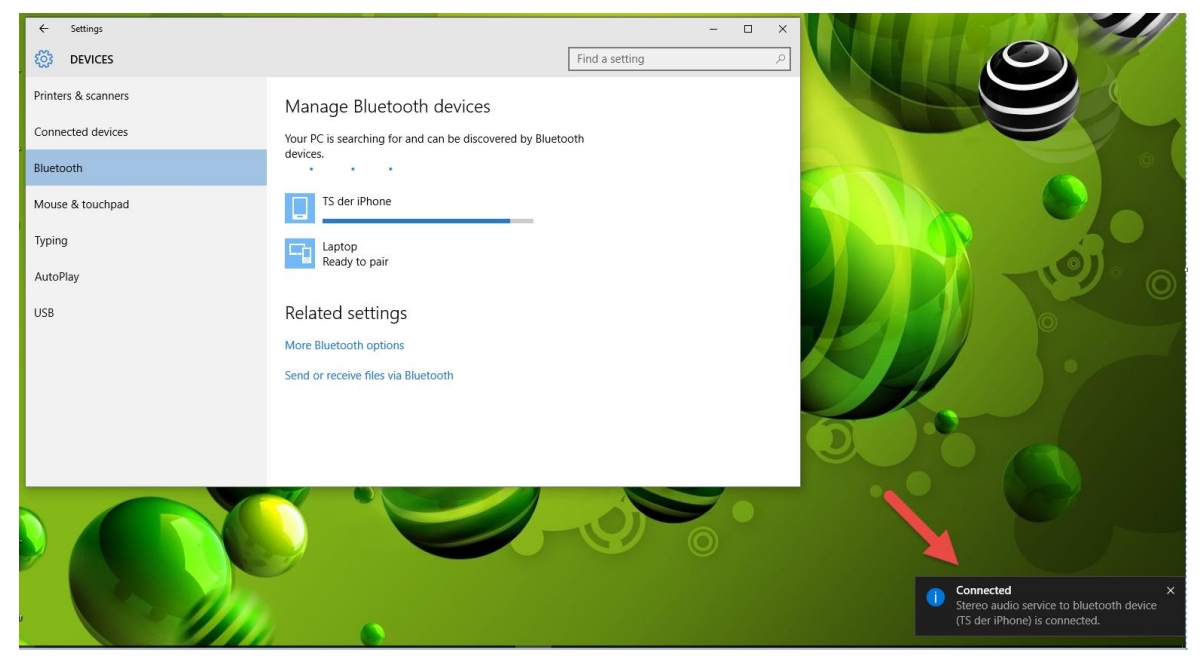

## <span id="page-10-0"></span>*V. Desinstalar un controlador*

Siga los pasos indicados a continuación para desinstalar un controlador de su adaptador USB.

1. Abra el panel de control usando el menú Inicio o la función Buscar.

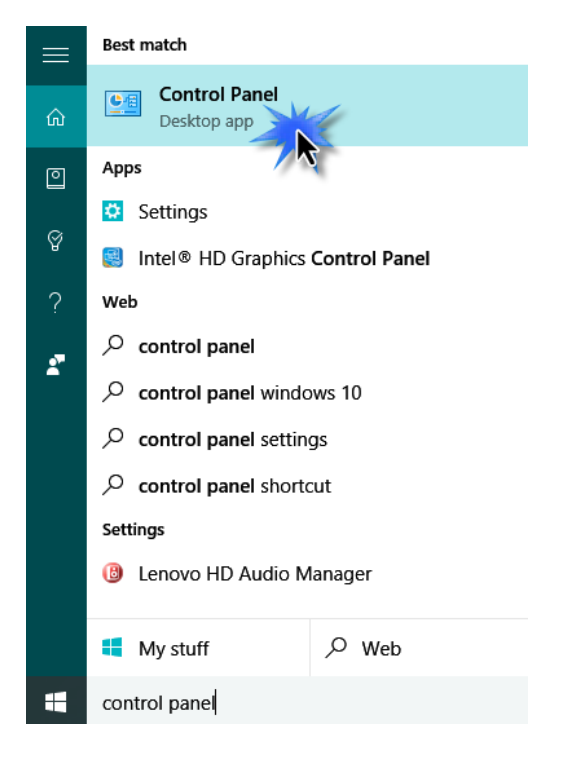

2. Seleccione Desinstalar un programa en la categoría Programas.

### Adjust your computer's settings

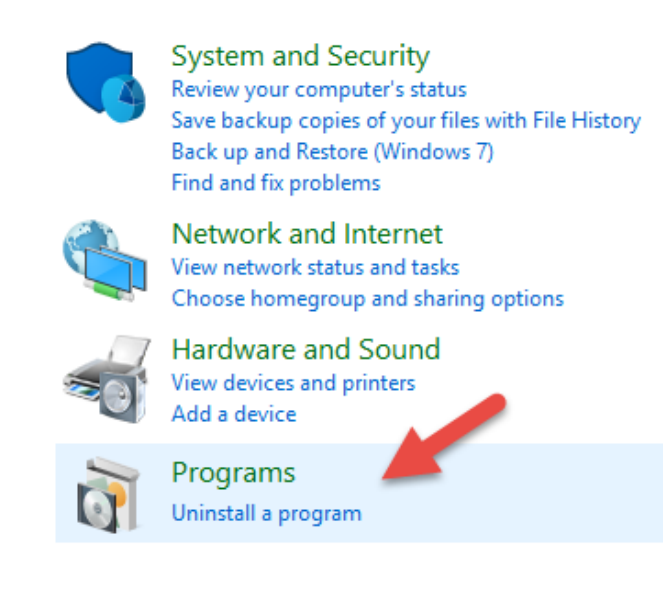

## 3. Seleccione BT-8500 (o similar) y Edimax Bluetooth 5.0 (o similar) y haga clic en Desinstalar**.**

#### Uninstall or change a program

To uninstall a program, select it from the list and then click Uninstall, Change or Repair.

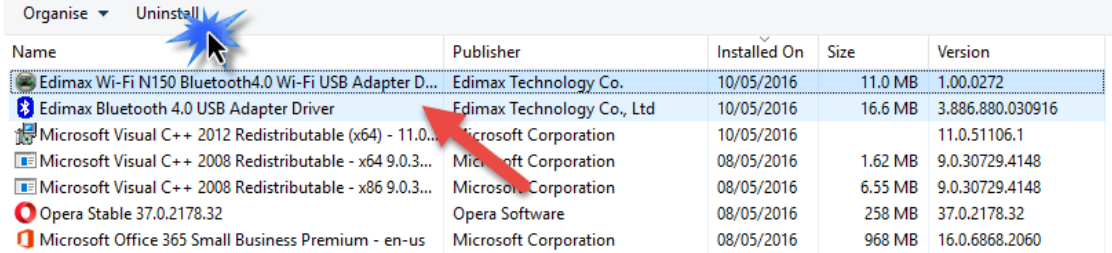

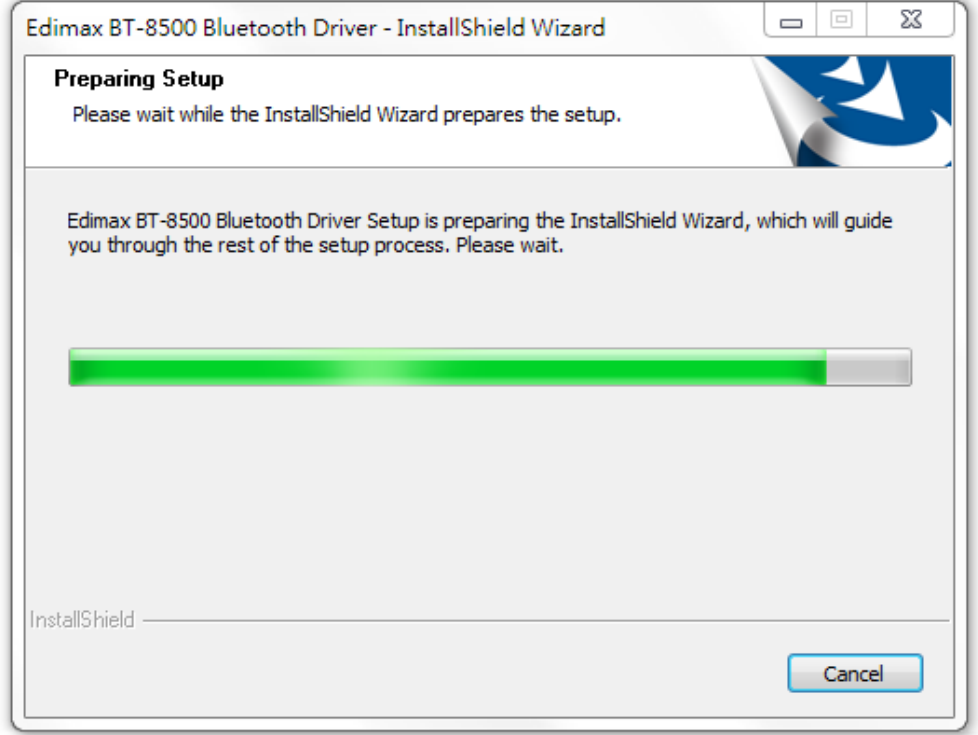

4. Haga clic en Sí para continuar.

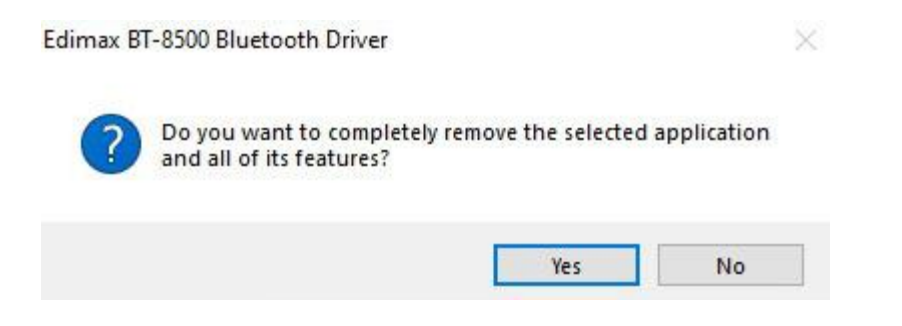

5. Elija si reiniciar el ordenador ahora o más tarde y haga clic en "Finalizar".

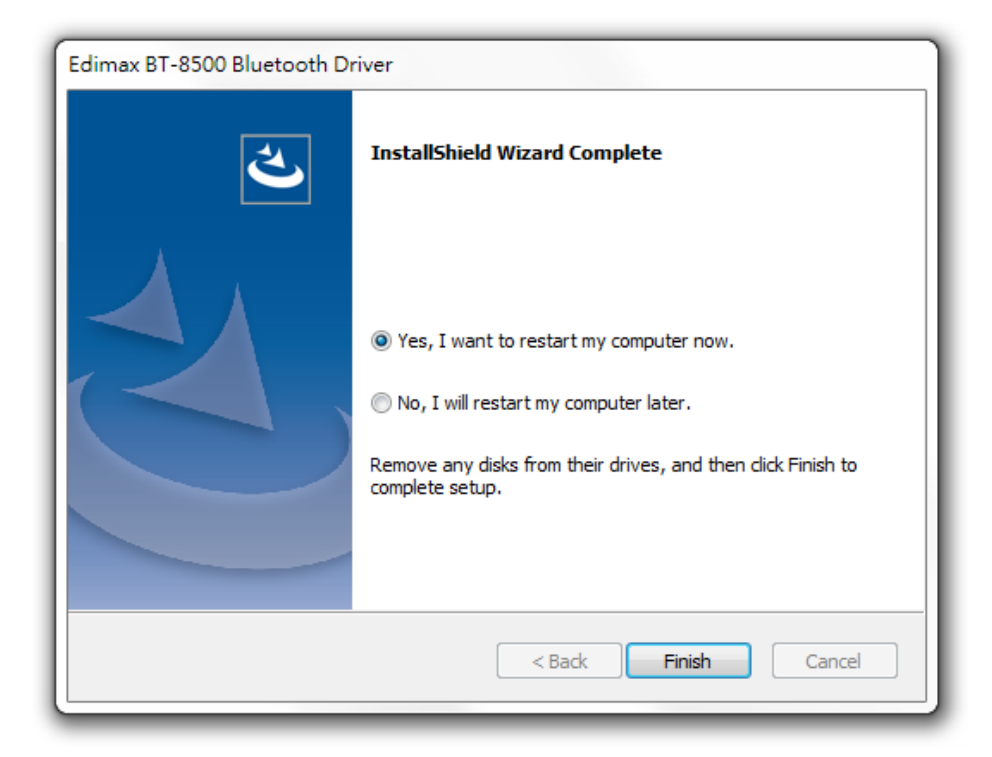

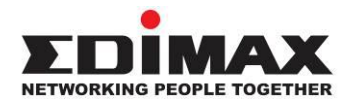

## **COPYRIGHT**

Copyright © Edimax Technology Co., Ltd. all rights reserved. No part of this publication may be reproduced, transmitted, transcribed, stored in a retrieval system, or translated into any language or computer language, in any form or by any means, electronic, mechanical, magnetic, optical, chemical, manual or otherwise, without the prior written permission from Edimax Technology Co., Ltd.

Edimax Technology Co., Ltd. makes no representations or warranties, either expressed or implied, with respect to the contents hereof and specifically disclaims any warranties, merchantability, or fitness for any particular purpose. Any software described in this manual is sold or licensed as is. Should the programs prove defective following their purchase, the buyer (and not this company, its distributor, or its dealer) assumes the entire cost of all necessary servicing, repair, and any incidental or consequential damages resulting from any defect in the software. Edimax Technology Co., Ltd. reserves the right to revise this publication and to make changes from time to time in the contents hereof without the obligation to notify any person of such revision or changes.

The product you have purchased and the setup screen may appear slightly different from those shown in this QIG. The software and specifications are subject to change without notice. Please visit our website [www.edimax.com](http://www.edimax.com/) for updates. All brand and product names mentioned in this manual are trademarks and/or registered trademarks of their respective holders.

### **Federal Communication Commission Interference Statement**

This equipment has been tested and found to comply with the limits for a Class B digital device, pursuant to Part 15 of FCC Rules. These limits are designed to provide reasonable protection against harmful interference in a residential installation. This equipment generates, uses, and can radiate radio frequency energy and, if not installed and used in accordance with the instructions, may cause harmful interference to radio communications. However, there is no guarantee that interference will not occur in a particular installation. If this equipment does cause harmful interference to radio or television reception, which can be determined by turning the equipment off and on, the user is encouraged to try to correct the interference by one or more of the following measures:

- 1. Reorient or relocate the receiving antenna.
- 2. Increase the separation between the equipment and receiver.
- 3. Connect the equipment into an outlet on a circuit different from that to which the receiver is connected.
- 4. Consult the dealer or an experienced radio technician for help.

#### **FCC Caution**

This device and its antenna must not be co-located or operating in conjunction with any other antenna or transmitter. This device complies with Part 15 of the FCC Rules. Operation is subject to the following two conditions: (1) this device may not cause harmful interference, and (2) this device must accept any interference received, including interference that may cause undesired operation. Any changes or modifications not expressly approved by the party responsible for compliance could void the authority to operate equipment.

#### **Federal Communications Commission (FCC) Radiation Exposure Statement**

This equipment complies with FCC radiation exposure set forth for an uncontrolled environment.

#### **Federal Communications Commission (FCC) RF Exposure Requirements**

This equipment complies with FCC radiation exposure limits set forth for an uncontrolled environment. End user must follow the specific operating instructions for satisfying RF exposure compliance.

#### **RED Compliance Statement**

#### **Compliance with 2014/53/EU Radio Equipment Directive (RED)**

In accordance with Article 10.8(a) and 10.8(b) of the RED, the following table provides information on the frequency bands used and the maximum RF transmit power of the product for sale in the EU:

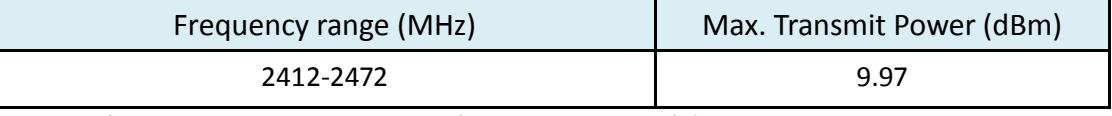

A simplified DoC shall be provided as follows: Article 10(9)

Hereby, Edimax Technology Co., Ltd. declares that the radio equipment type **Bluetooth 5.0 USB Adapter** is in compliance with Directive 2014/53/EU

The full text of the EU declaration of conformity is available at the following internet address: <http://www.edimax.com/edimax/global/>

#### **Safety**

This equipment is designed with the utmost care for the safety of those who install and use it. However, special attention must be paid to the dangers of electric shock and static electricity when working with electrical equipment. All guidelines of this and of the computer manufacture must therefore be allowed at all times to ensure the safe use of the equipment.

#### **EU Countries Intended for Use**

The ETSI version of this device is intended for home and office use in Austria, Belgium, Bulgaria, Cyprus, Czech, Denmark, Estonia, Finland, France, Germany, Greece, Hungary, Ireland, Italy, Latvia, Lithuania, Luxembourg, Malta, Netherlands, Poland, Portugal, Romania, Slovakia, Slovenia, Spain, Sweden, Turkey, and United Kingdom. The ETSI version of this device is also authorized for use in EFTA member states: Iceland, Liechtenstein, Norway, and Switzerland.

#### **EU Countries Not Intended for Use**

None

### **EU Declaration of Conformity**

**English:** This equipment is in compliance with the essential requirements and other relevant provisions of Directive 2014/53/EU, 2014/35/EU. **Français:** Cet équipement est conforme aux exigences essentielles et autres dispositions de la directive 2014/53/EU, 2014/35/EU. **Čeština:** Toto zařízení je v souladu se základními požadavky a ostatními příslušnými ustanoveními směrnic 2014/53/EU, 2014/35/EU. **Polski:** Urządzenie jest zgodne z ogólnymi wymaganiami oraz szczególnymi warunkami określonymi Dyrektywą UE 2014/53/EU, 2014/35/EU. **Română:** Acest echipament este în conformitate cu cerinţele esenţiale şi alte prevederi relevante ale Directivei 2014/53/UE, 2014/35/UE. **Русский:** Это оборудование соответствует основным требованиям и положениям Директивы 2014/53/EU, 2014/35/EU. **Magyar:** Ez a berendezés megfelel az alapvető követelményeknek és más vonatkozó irányelveknek (2014/53/EU, 2014/35/EU). **Türkçe:** Bu cihaz 2014/53/EU, 2014/35/EU direktifleri zorunlu istekler ve diğer hükümlerle ile uyumludur. **Українська:** Обладнання відповідає вимогам і умовам директиви 2014/53/EU, 2014/35/EU. **Slovenčina:** Toto zariadenie spĺňa základné požiadavky a ďalšie príslušné ustanovenia smerníc 2014/53/EU, 2014/35/EU. **Deutsch:** Dieses Gerät erfüllt die Voraussetzungen gemäß den Richtlinien 2014/53/EU, 2014/35/EU. **Español:** El presente equipo cumple los requisitos esenciales de la Directiva 2014/53/EU, 2014/35/EU. **Italiano:** Questo apparecchio è conforme ai requisiti essenziali e alle altre disposizioni applicabili della Direttiva 2014/53/EU, 2014/35/UE. **Nederlands:** Dit apparaat voldoet aan de essentiële eisen en andere van toepassing zijnde bepalingen van richtlijn 2014/53/EU, 2014/35/EU. **Português:** Este equipamento cumpre os requesitos essênciais da Directiva 2014/53/EU, 2014/35/EU. **Norsk:** Dette utstyret er i samsvar med de viktigste kravene og andre relevante regler i Direktiv 2014/53/EU, 2014/35/EU. **Svenska:** Denna utrustning är i överensstämmelse med de väsentliga kraven och övriga relevanta bestämmelser i direktiv 2014/53/EU, 2014/35/EU. **Dansk:** Dette udstyr er i overensstemmelse med de væ sentligste krav og andre relevante forordninger i direktiv 2014/53/EU, 2014/35/EU. **suomen kieli:** Tämä laite täyttää direktiivien 2014/53/EU, 2014/35/EU. oleelliset vaatimukset ja muut asiaankuuluvat määräykset.

#### **FOR USE IN**  $\begin{array}{c} \bullet\bullet\bullet\bullet\bullet\bullet\bullet\bullet\bullet\end{array}$  ${\small \begin{array}{c} {\color{red}\textbf{0} } \\ {\color{red}\textbf{0} } \\ {\color{red}\textbf{0} } \\ {\color{red}\textbf{0} } \\ {\color{red}\textbf{0} } \\ {\color{red}\textbf{0} } \\ {\color{red}\textbf{0} } \\ {\color{red}\textbf{0} } \\ {\color{red}\textbf{0} } \\ \end{array}}{\color{red}\begin{array}{c} {\color{red}\textbf{0} } \\ {\color{red}\textbf{0} } \\ {\color{red}\textbf{0} } \\ {\color{red}\textbf{0} } \\ {\color{red}\textbf{0} } \\ {\color{red}\textbf{0} } \\ {\color{red}\textbf{0} } \\ \end{$ **80000000000**

#### **WEEE Directive & Product Disposal**

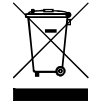

At the end of its serviceable life, this product should not be treated as household or general waste. It should be handed over to the applicable collection point for the recycling of electrical and electronic equipment, or returned to the supplier for disposal.

-----------------------------------------------------------------------------------------------------------------------

 $C \in FC \otimes \mathbb{H}$ 

## **Declaration of Conformity**

We, Edimax Technology Co., Ltd., declare under our sole responsibility, that the equipment described below complies with the requirements of the European Radio Equipment directives.

**Equipment: Bluetooth 5.0 USB Adapter Model No.: BT-8500**

The following European standards for essential requirements have been followed:

### **Directives 2014/53/EU**

Spectrum : EN 300 328 V2.2.2 (2019-07) EMC : EN 301 489-1(Class B) V2.2.3 (2019-11) EN 301 489-17 V3.2.2 (Draft) (2019-12) EMF : EN 62479:2010 Safety (LVD) : IEC 62368-1:2014 (2nd Edition) and/or EN 62368-1:2014+A11:2017

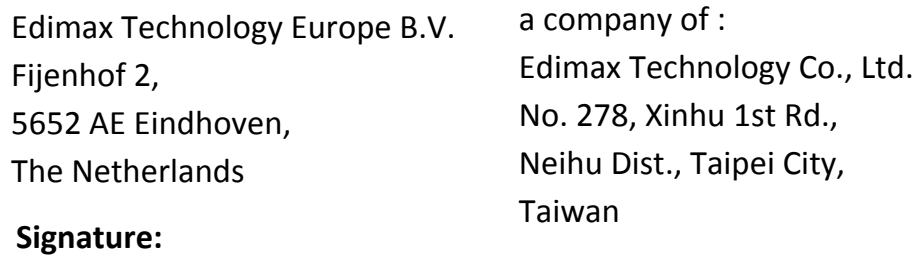

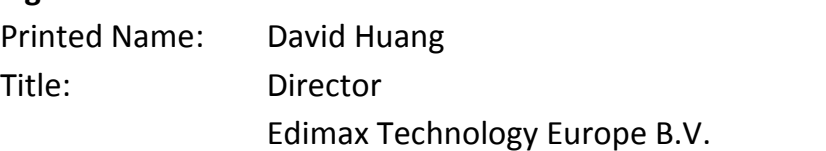

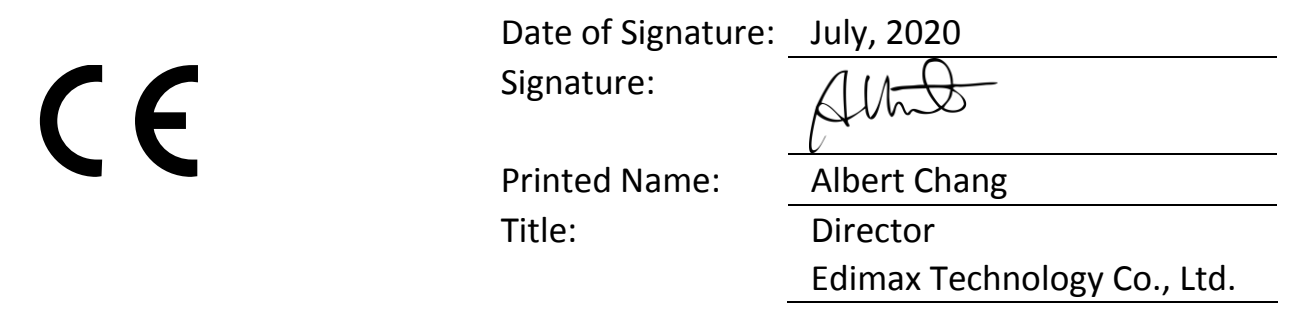